# **ZFS Administration**

# **Part I**

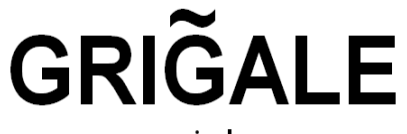

www.grigale.com

**By Haim Tzadok** 

*haim.tzadok@grigale.com*

## *Grigale Ltd*

Copyright © 2009 Grigale Ltd. This document is licensed under the terms of [Creative Commons Attribution 3.0 License](http://creativecommons.org/licenses/by/3.0/)

## **Table of Contents**

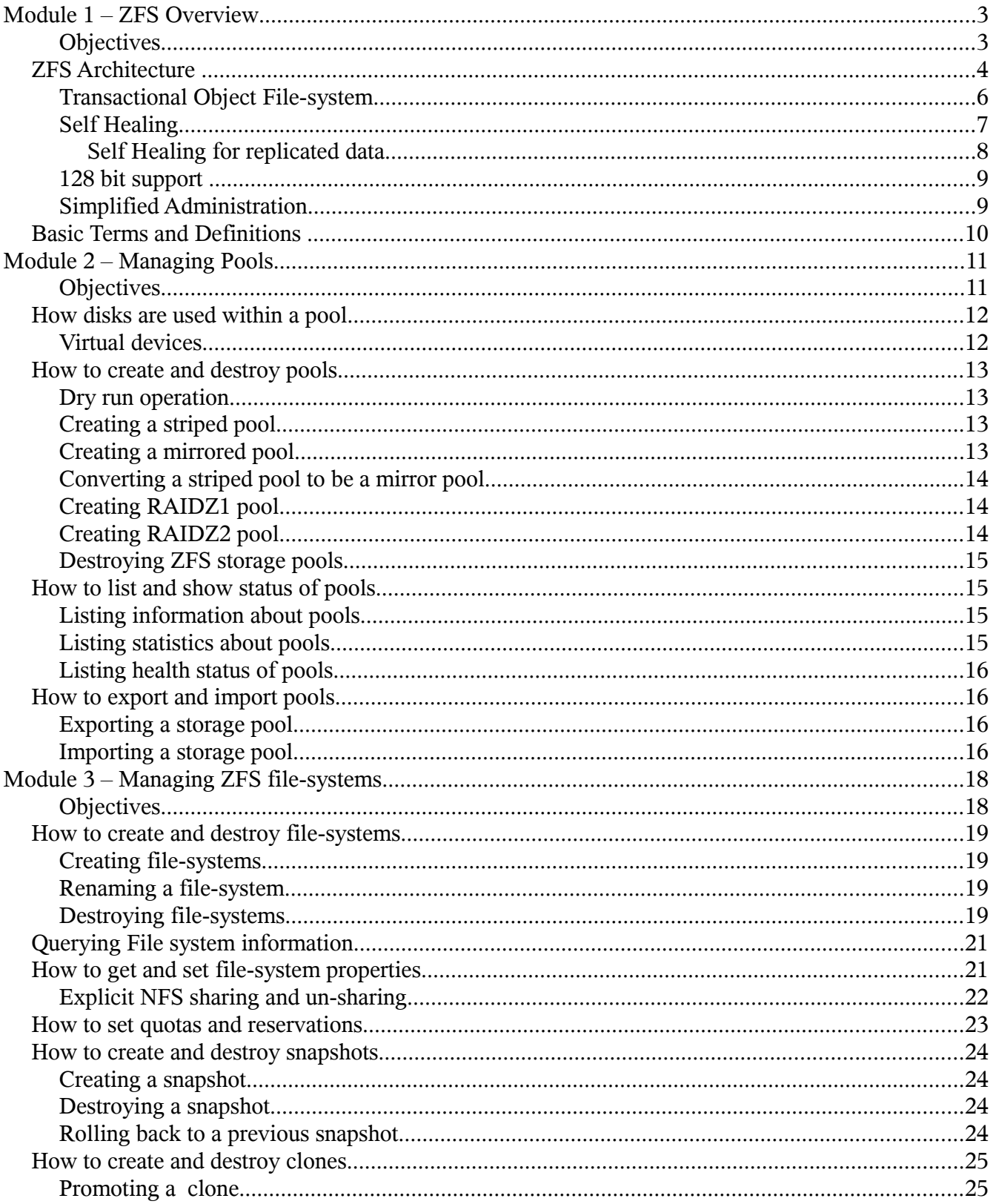

Copyright © 2009 Grigale Ltd. This document is licensed under the terms of Creative Commons Attribution 3.0 License  $-2-$ 

## **Module 1 – ZFS Overview**

## **Objectives**

In this module you will learn about :

- ZFS Architecture
	- Transactional object file-system
	- Self Healing
	- 128 bit support
	- Simplified administration
	- Universal use
	- Vast number of features
- ZFS Basic terms and definitions

## **ZFS Architecture**

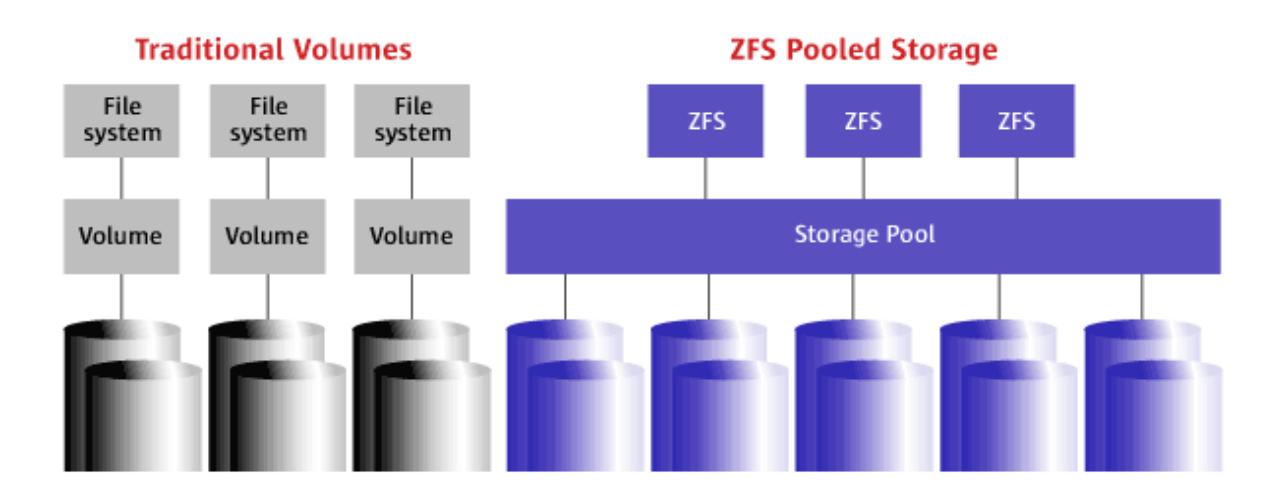

ZFS is a new revolutionary way to administer file-systems. With features and benefits currently not found in any other Volume manager or file-system.

ZFS treats storage the same as our Operating system administer physical memory (RAM).

Users should not need to know of the underlying structure while requesting or working on Storage. ZFS eliminates the need for volume management.

No need to create virtualized volumes and then file-systems. ZFS aggregates RAID structures into a pool by thus allowing simplicity and reduced complexity.

## **ZFS characteristics**

- Transactional object file-system
	- Copy On write
	- No File-system Check
- Self Healing
	- Checksum
	- End-To-End Data integrity
	- Self healing for replicated data
- ZetaByte File-system  $-128$  bit supprot
- Simplified Administration
- Universal use: Use Swap, NFS, CIFS (Solaris express/OpenSolaris), iSCSI, Lun provisioning ( Solaris Express/OpenSolaris via COMSTAR)
- Vast number of features

## **Transactional Object File-system**

ZFS is a transactional object file-system, which means that it is always consistent on disk. Data is never overwritten and any sequence of operations is entirely committed or entirely ignored. This eliminates the need for fsck or equivalent, since the file-system is always consistent.

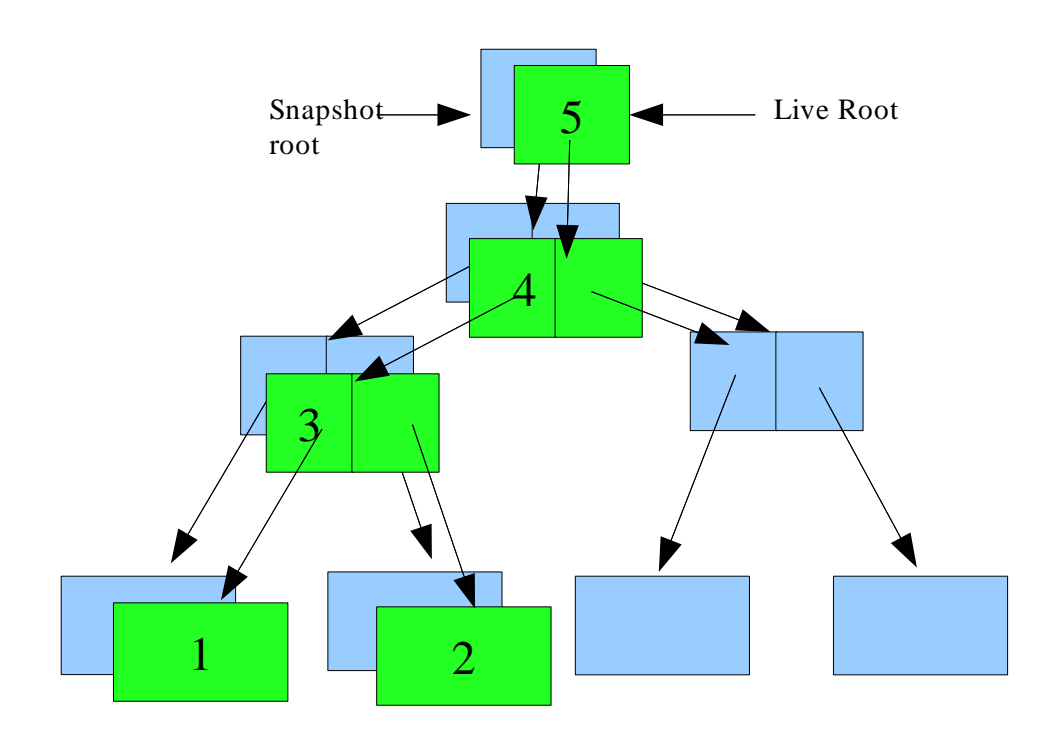

The order of operations is from 1 to 5, while only when getting to operation 5 the entire operations are considered committed.

In fact if we have a snapshot for a current file-system – we save a deletion of a previous uber-block with all of previous data blocks and parent pointer blocks.

#### **Self Healing**

In ZFS all data and metadata is checksummed by a user defined algorithm (the default is fletcher2). All checksumming and data recovery is done by file-system layer, and is transparent to the application or the user.

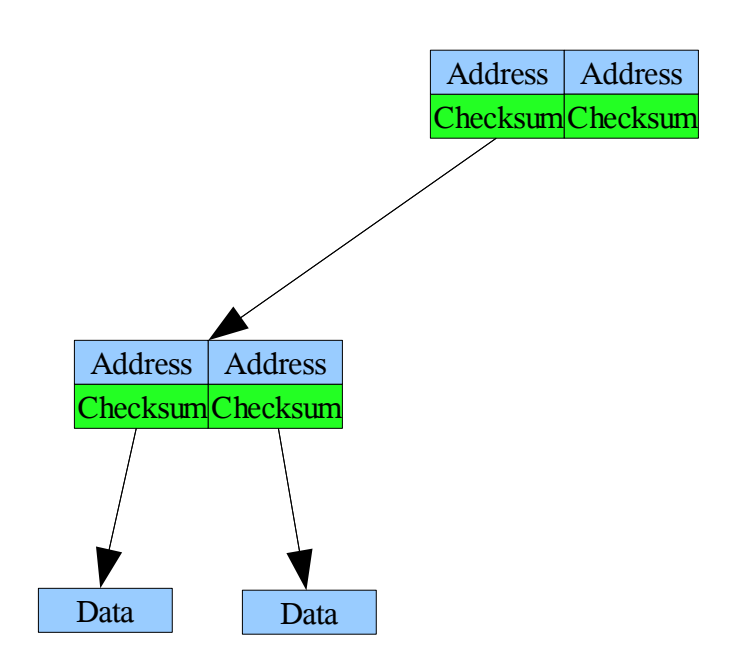

ZFS validates the entire I/O path eliminating the following errors:

- **Bit rot**
- **◆** Phantom writes
- $\blacklozenge$  Misdirected reads and writes
- **► DMA parity errors**
- **◆** Driver bugs
- **◆** Accidental overwrites

#### *Self Healing for replicated data*

In addition to checksumming, zfs provides self healing for data. When a bad block is detected - ZFS will fetch the corrected data from another replicated copy, and will repair the bad data, replacing it with a good copy.

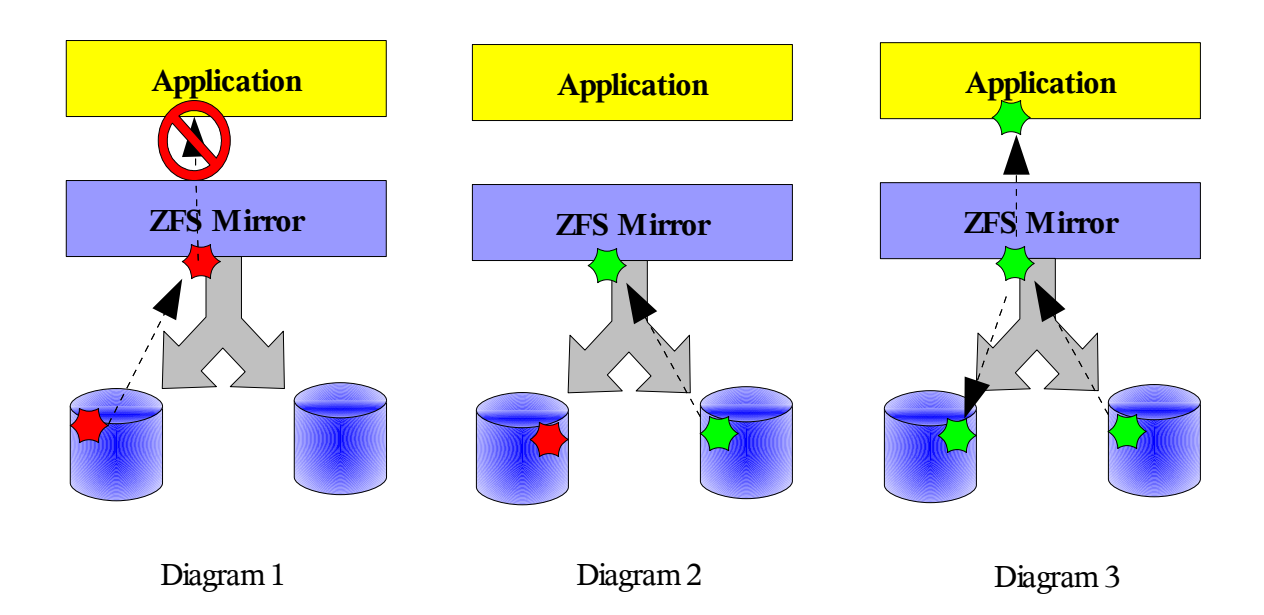

Application issues a read for data block.

Diagram 1: Checksum reveals that the block is corrupted. ZFS doesn't send the data to the application.

Diagram 2: ZFS tries to get a good copy from an alternative data copy.

Diagram 3: ZFS returns the good copy to the application and repairs the damaged block.

#### **128 bit support**

ZFS has been designed from the ground to be the most scalable file-system. The file-system itself is 128 bit allowing for endless storage capacity. No need exists to pre-allocate inodes (as done in ufs), or limit the scalability of the file-system.

Directories have  $2^{48}$  entries. No limit on the number of files that can be contained within a file-system.

#### **Simplified Administration**

ZFS provides a greatly simplified administration model.

Here are some of the characteristics :

- Hierarchial file-system layout
- Property inheritance
- Automatic management on mount points
- Automatic management on NFS and CIFS
- Only two commands exist: zpool and zfs
- No configuration files within the Operating system
- Anything stays within the Pool
- Simplified Backup and Restore
- Host neutral on-disk format (adaptive endianness)
- Unlimited snapshots and clones
- Simplified management of properties like quota reservations
- File-system is very cheap equal to a "Super" Directory.

#### **Basic Terms and Definitions**

**Pool** (Storage pool) – a logical group of devices or virtual devices that consist the pool.

**Virtual device** – a logical device in the pool that consists of special structure of devices, such as mirror, raidz1 or raidz2 structures.

**Device** – any device in ZFS can be a physical device or a file (built up from the mkfile command)

**Dataset** – a generic name for ZFS entities like: file-systems, snapshots, clones or volumes

**File system** – a dataset that contains a standard POSIX file-system

**checksum** – A 256 bit hash of the data in a ZFS file-system block. Can range from the simple and fast fletcher2 (the default) to SHA256

**Snapshot** – A read-only image of a file-system or volume at a given point of time.

**Clone** – A file-system whose initial contents are identical to the contents of a snapshot

**Resilvering** – the process of transferring data from one device to another device

## **Module 2 – Managing Pools**

## **Objectives**

In this module you will learn :

- How disks are used within a pool
- How to create and destroy pools
- How to list and show status of pools
- How to export and import pools

#### *How disks are used within a pool*

ZFS can manage slices or whole disks as a physical building blocks of a pool, while whole disk is recommended. ZFS also allows you to use UFS files as virtual devices in your storage pool. This feature is aimed primarily for testing and experimenting and is not recommended for production use.

A physical storage device should be at least 64MB of size.

When working with a whole disk. ZFS formats the disk using EFI label, to contain a single, large slice. (You may change labels by using the command: format -e -> [Choose disk] -> label -> 0 – for SMI, 1 for EFI . )

Storage devices can be specified by using either full path or relative path assuming /dev/dsk is where device resides. You may use VxVM, SVM or other HW RAID devices but this is not recommended.

ZFS uses pool GUID to identify the pool. ZFS uses disks GUID to identify each physical disk in the pool. This means that logical naming is not relevant for ZFS structure. You may mix your physical devices and still be able to use the pool at any time.

### **Virtual devices**

Each storage pool is built up from one or more virtual devices.

Virtual device may be a layout of :

- I. mirror (RAID1)
- II. raidz/raidz1 (single bit parity "RAID5" layout)
- III. raidz2 (dual bit "RAID6" parity layout).

If no mirror or raidz1 or raidz2 layouts are specified, data is constructed as a stripe layout providing no redundancy configuration.

Any stripe layout can be switched at anytime to a mirror layout and vice-versa.

After building a redundant layout you should wait till resilvering is completed before continuing on management of the pool.

#### *How to create and destroy pools*

Pools are created by using the **zpool create** command.

#### **Dry run operation**

**#zpool <sub-command> -n** – will simulate dry run operation to simulate the operation on the pool without actually writing data to disk.

#### **Creating a striped pool**

Pools are created by using the zpool create command.

#### **# zpool create [-f] my-stripe disk1 disk2 disk3**

This command will generate a warning if any disk is already use by the system. You may override any warning notifications by using the **-f** option.

Adding another device to my-stripe pool -

```
# zpool add my-stripe disk4
```
After adding disk4 to the pool, ZFS will try to balance the data between all stripe members by using the copy-on-write mechanism to allow a new striping layout consisting of disk4.

### **Creating a mirrored pool**

**#zpool create my-mirror mirror disk1 disk2 mirror disk3 disk4 spare disk7**

Adding another mirror to my-mirror pool -

#### **#zpool add my-mirror mirror disk5 disk6**

After adding the new mirror virtual device (consisting of disk5 and disk6), ZFS will balance data between all virtual devices to allow a new striping layout consisting of the new virtual device.

#### **Converting a striped pool to be a mirror pool**

Converting a striped pool to be a mirrored pool is done by the attach command.

Assuming that we have my-stripe pool, here is the procedure how to convert my-stripe pool to be mymirror pool.

```
#zpool attach my-stripe disk1 disk4 
#zpool attach my-stripe disk2 disk5
#zpool attach my-stripe disk3 disk6
```
#### **Converting a mirror pool to be a striped pool**

Converting a mirror pool to be a striped pool is done by the detach command.

Assuming that we have my-mirror pool, here is the procedure how to convert my-mirror pool to be mystripe pool.

**#zpool dettach my-stripe disk1 #zpool dettach my-stripe disk2 #zpool dettach my-stripe disk3** 

#### **Creating RAIDZ1 pool**

**#zpool create my-raidz raidz disk1 disk2 disk3 raidz disk4 disk5 disk6 spare \ disk10**

Adding another raidz to my-raidz pool -

#### **#zpool add my-raidz raidz disk7 disk8 disk9**

After adding the new raidz virtual device (consisting of disk7, disk8 and disk9), ZFS will balance data between all virtual devices to allow a new striping layout consisting of the new virtual device.

#### **Creating RAIDZ2 pool**

```
#zpool create my-raidz2 raidz2 disk1 disk2 disk3 disk4 raidz2 disk5 disk6 \
disk7 disk8 spare disk13
```
Adding another raidz to my-raidz pool -

#### **#zpool add my-raidz2 raidz2 disk9 disk10 disk11 disk12**

After adding the new raidz2 virtual device (consisting of disk9, disk10, disk11 and disk12), ZFS will balance data between all virtual devices to allow a new striping layout consisting of the new virtual device.

#### **Destroying ZFS storage pools**

Pools are destroyed by using the zpool destroy command. This command destroys the pool even if it contains mounted datasets.

#### **#zpool destroy [-f] my-raidz2**

You may destroy storage pools with faulty devices by using the **-f** option.

#### *How to list and show status of pools*

#### **Listing information about pools**

Listing information about pools is done by the **zpool list** command.

With no arguments, the command displays status of all the pools. **#zpool list**

You can also gather information about specific pool by specifying the name of the pool.

#### **#zpool list my-stripe**

Scripting using zpool list -

**-o** option allows custom reports. For example: **#zpool list -o name,size my-stripe**

**-H** option allows to suppress column heading.

#### **Listing statistics about pools**

Listing statistics about pools is done by the **zpool iostat** command.

With no arguments, the command displays statistics of all the pools. **-v** option allows viewing virtual device information.

**#zpool iostat [-v]**

You can also gather statistics about specific pool by specifying the name of the pool.

#### **#zpool iostat my-stripe**

You may also want to gather real-time statistics about specific pool by specifying time interval of 2 seconds and for 3 iterations (can be omitted for endless number of iterations).

**#zpool iostat my-stripe 2 3**

### **Listing health status of pools**

Listing health status of the pool is done by the **zpool status -x** command.

For more detailed information use the -v option.

**#zpool status -v my-stripe** 

### *How to export and import pools*

In order to move storage between machines, use export and import mechanisms.

Each pool is identified by a global unique identifier called GUID.

#### **Adaptive endianness**

Migration of pools to different architectures is allowed. ZFS is host neutral and will adapt its read operations to the endianness the data is formed. ZFS will write data in the same endianness currently supported by its architecture (native endianness).

Moreover, each disk in the pool is also identified by a GUID. This allows migrating a pool without concerning about the physical location of the participating devices in the pool.

## **Exporting a storage pool**

To export a pool use **zpool export** command. You can forcefully export a failed unmounted filesystem by using the **-f** option.

**#zpool export [-f] my-stripe**

#### **Importing a storage pool**

Determining which pools are available for importing **#zpool import**

To import an identified pool, use **#zpool import my-stripe**

To rename a pool while importing, use **#zpool import <old-name> <new-name>**

Recovering destroyed pools

You can use zpool import -D to discover destroyed pools.

**#zpool import -D**

To import an identified destroyed pool use **#zpool import -Df my-stripe**

## **Module 3 – Managing ZFS file-systems**

## **Objectives**

In this module you will learn :

- How to create and destroy file-systems
- How to get and set file-system properties
- How to set quotas and reservations
- How to create and destroy snapshots
- How to create and destroy clones

#### **How to create and destroy file-systems**

For every pool in the system, a top level file-system is already created when the pool is first created.

#### **Creating file-systems**

File-systems are created by using the **zfs create** command.

You may continue to create file-systems within the root file-system of the pool by using:

#### **#zfs create my-stripe/home**

ZFS automatically mounts the newly created file-system. The mountpoint of the file-system is by default similar to the name of the file-system with a leading "/" unless specified otherwise.

Creating a hierarchial file-system is done using the **-p** command.

```
#zfs create -p my-stripe/fs1/fs2/fs3
```
### **Renaming a file-system**

File-systems can be renamed by using the **zfs rename** command.

You may rename an existing file-system by using:

```
#zfs rename my-stripe/home my-stripe/old-home
```
ZFS will attempt to unmount and mount the renamed file-system to its new location in the pool hierarchy.

### **Destroying file-systems**

File-systems are destroyed by using the **zfs destroy** command.

To destroy a file-system use:

```
#zfs destroy [-f] my-stripe/home
```
**-f** option will allow destroying of an active file-system.

**-r** option will allow destroying of a file-system with all of its descendants.

**-R** option will allow destroying of a file-system with all of its indirect dependents. (Use with extreme caution).

## **Querying File system information**

The **zfs list** command allows querying of file-system information.

**-r** option will allow querying a file-system within specific pool or hierarchy.

For example: # **zfs list -r my-stripe**

**-o** option allows custom reports. For example: **#zfs list -o name,sharenfs,mountpoint**

**-H** option allows to suppress column heading.

#### **How to get and set file-system properties**

Viewing file-system parameters is done by using the **zfs get** command.

#### **#zfs get all my-stripe/home**

This command will get all properties of my-stripe/home file-system.

Alternatively you may query for an individual property by using:

#### **#zfs get mountpoint my-stripe/home**

There are read-only parameters like: available, creation, mounted, origion, compressratio, referenced, type, used.

There are read-write parameters like: aclinherit, aclmode, atime, checksum, compression, devices, exec, mountpoint, quota, readonly, recordsize, reservation, sharenfs, sharecifs, setuid, snapdir, volsize, volblocksize, zoned.

Most of the read-write parameters are inherited from parent file-system unless changed specifically.

Setting file-system parameters is done by using the **zfs set** command.

The following example sets readonly property to on.

**#zfs set readonly=on my-stripe/home/software**

The following example sets nfs sharing property to on.

**#zfs set sharenfs=on my-stripe/home/haim**

#### **Explicit NFS sharing and un-sharing**

The following example unshare a shared zfs file-system:

#### **#zfs unshare my-stripe/home/haim**

To unshare all ZFS file-system:

**#zfs unshare -a**

The following example share a zfs file-system:

#### **#zfs share my-stripe/home/haim**

To share all ZFS file-systems on the system:

**#zfs share -a**

### **How to set quotas and reservations**

Setting quotas are done by using the **zfs set quota=** command.

Snapshots can be implemented on file-systems and volumes.

For example: **#zfs set quota=50G my-stripe/home/haim**

Setting reservations are done by using the **zfs set reserv=** command.

#### For example: **#zfs set reserv=1G my-stripe/home/haim**

Quotas and Reservations are only logical numbers and may be even bigger than the current pool size to allow future enforcement rules on the file-system.

## **How to create and destroy snapshots**

## **Creating a snapshot**

Creating a snapshot is done by using the **zfs snapshot** command.

Snapshot name is specified as followed:

filesystem@snapname

volume@snapname

For example:

```
#zfs snapshot my-stripe/home/haim@friday-10-05-2009
```
#### **Destroying a snapshot**

Destroying a snapshot is done by using the **zfs destroy** command.

For example:

**#zfs destroy my-stripe/home/haim@friday-10-05-2009**

#### **Rolling back to a previous snapshot**

```
#zfs rollback [-r] my-stripe/home/haim@friday-10-05-2009
```
if any recent snapshots exist after friday-10-05-2009, these snapshots will be also needed to be removed by using the -r option, since we performed a rollback.

### **How to create and destroy clones**

Creating a clone is done by using the **zfs clone** command.

For example:

```
#zfs snapshot my-stripe/home/haim@friday-10-05-2009
```

```
#zfs clone my-stripe/home/haim@friday-10-05-2009 my-stripe/haim-friday-10—05-
2009
```
Destroying a snapshot is done by using the **zfs destroy** command.

```
#zfs destroy my-stripe/haim-friday-10-05-2009
```
### **Promoting a clone**

Promoting a clone allows a dataset to no longer be dependent on its snapshot origin. This also enables to destroy the file-system that the clone was created from (and then probably rename the clone to be after the name of the original file-system it derived from).

Promotion for example:

**#zfs promote my-stripe/haim-friday-10-05-2009**

**Best practice - using a versioning like file-system in a QA environment**

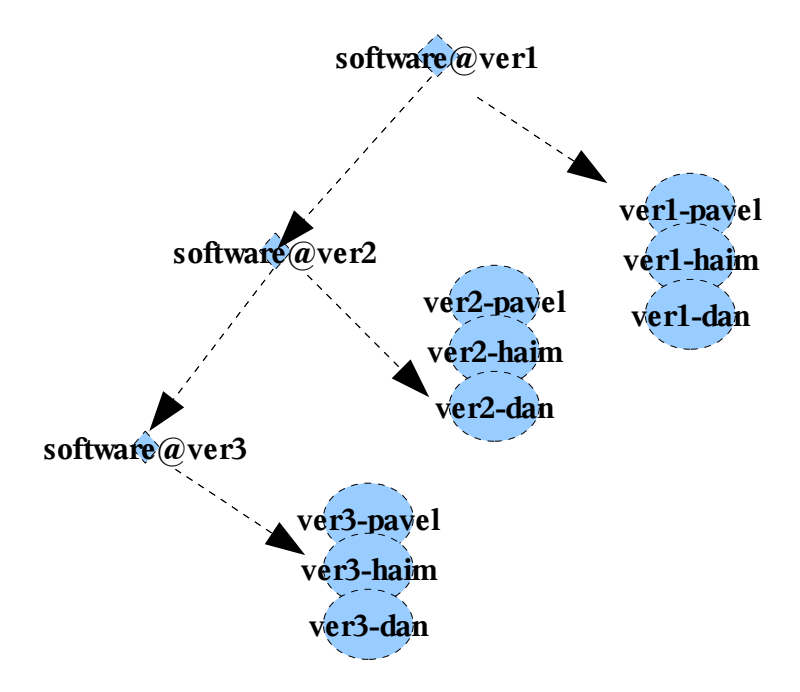

Managing a QA environment for example is very easy using ZFS. In fact this can save tremendously huge space by using snapshots and clones mechanisms.

#### **Time slider**

Time slider is a new mechanism found in Solaris Express and OpenSolaris.

It allows enabling a daemon for creating snapshots every 5 minutes, 15 minutes, 30 minutes etc, on designated file systems. It also allows managing restore of snapshot content within gnome file manager window (nautilus).